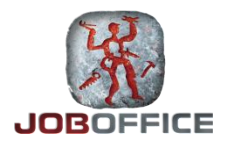

## **BRUKERVEILEDNING**

## **INSTALLASJON AV MICROSOFT SQL SERVER 2012**

Opphavsrett © Holte as 2014 – [www.holte.no](http://www.holte.no/) (Revidert 17.10.2014)

## **Installere database på server**

JobOffice krever SQL Server versjon 2005 eller nyere, og både Express og fullversjoner kan benyttes. JobOffice benytter EN database, og krever å kjøre i en instans med navnet JOBOFFICE. Denne veiledningen tar for seg installasjon av Microsoft SQL Server 2012 Express.

## **På Server**

Last ned Microsoft SQL Server 2012 Express fra Microsoft sine nettsider.

Direktelenke til nyeste versjon:<http://www.microsoft.com/en-us/download/details.aspx?id=43351>

Når installasjonsfilen er lastet ned og start denne.

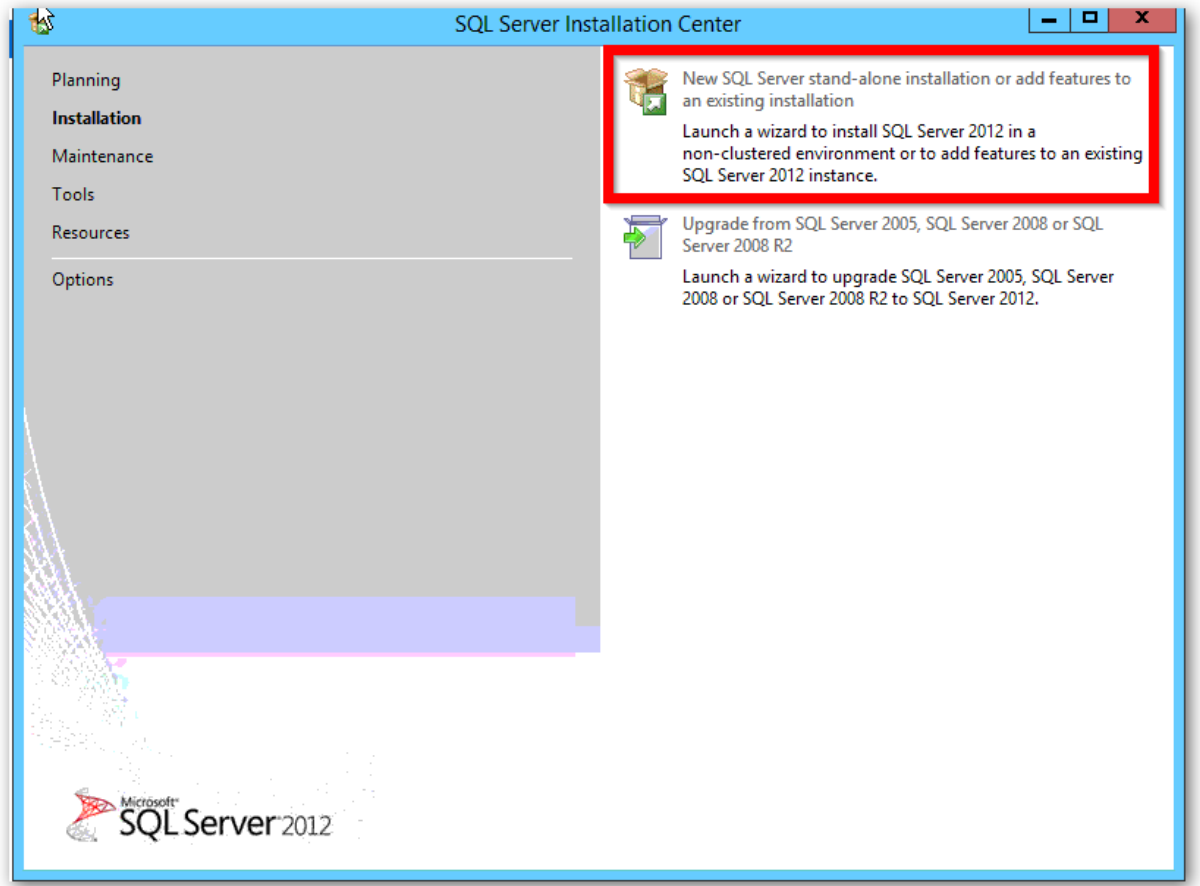

Velg 'New SQL Server Stand-alone installation or add features to an existing installation'

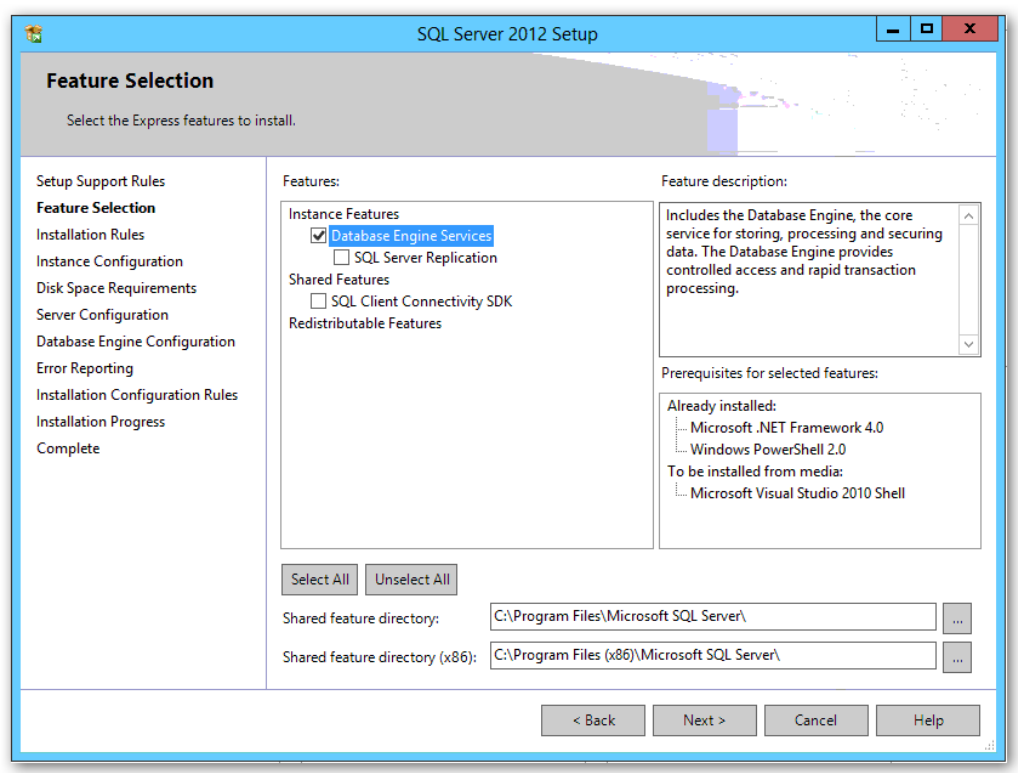

I dette bilde er det kun nødvendig å velge 'Database Engine Services'

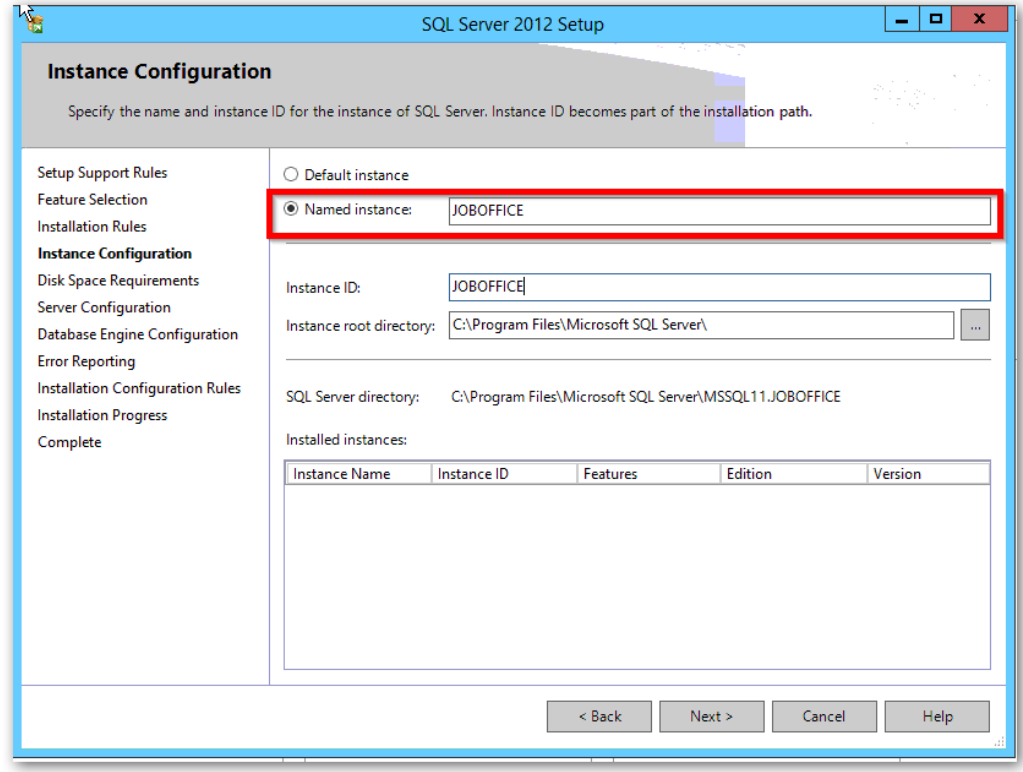

JobOffice krever å kjøre i en instans med navnet JOBOFFICE

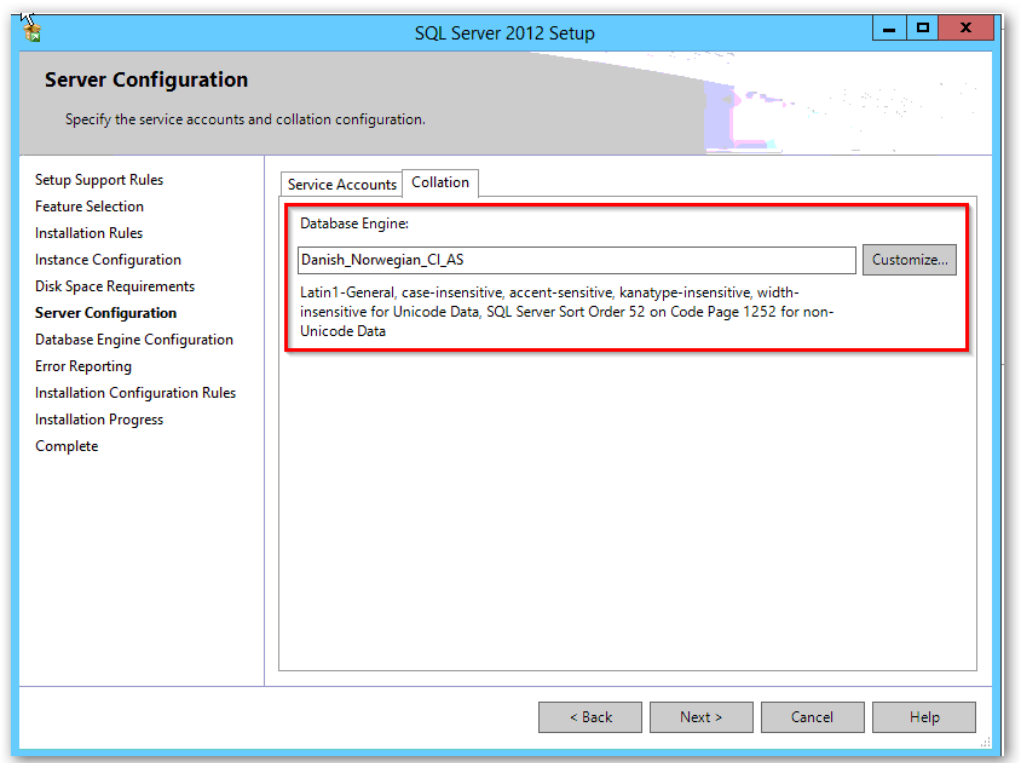

Språk (collations): Velg Danish\_Norwegian\_CI\_AS. CI betyr 'case-insensitive', mens AS betyr 'accentsensitive'.

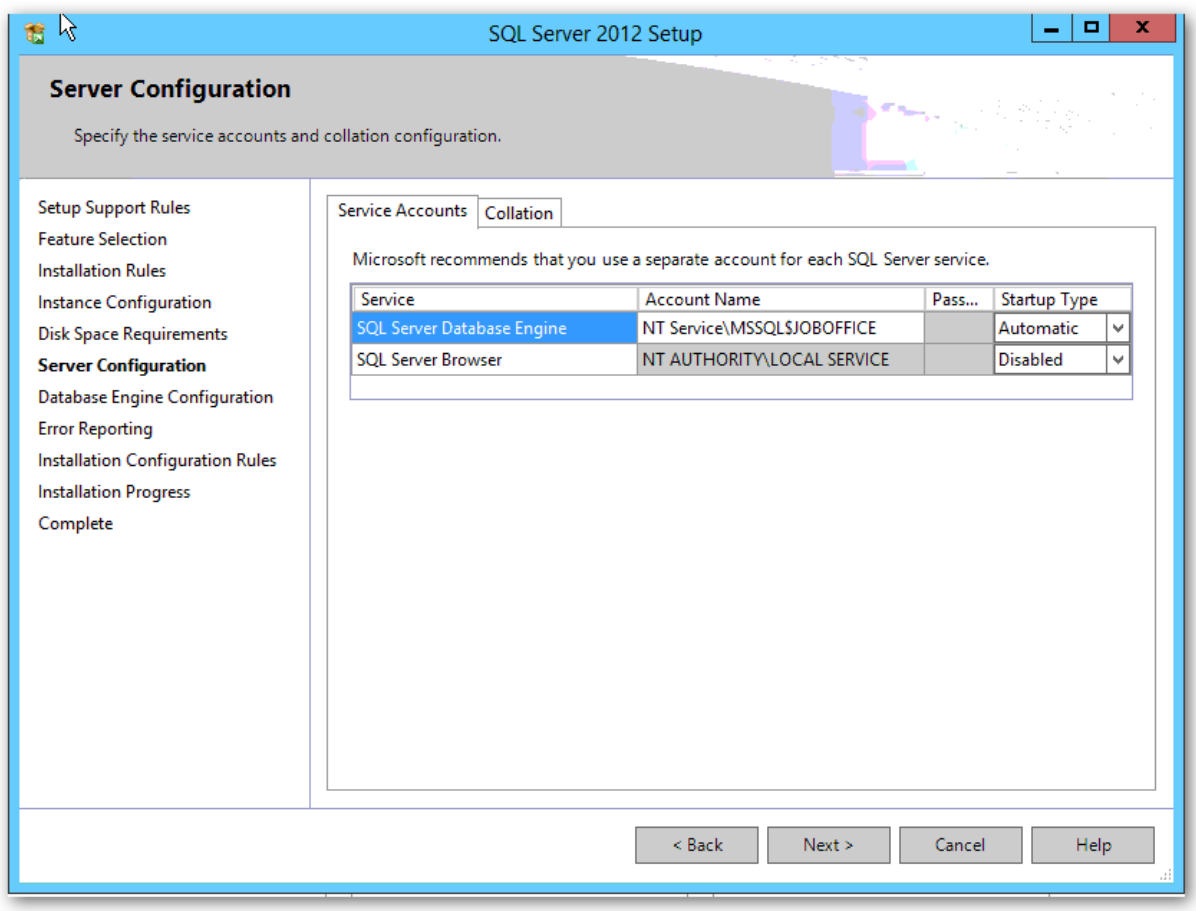

SQL Server Browser må endres til startup type Automatic hvis JobOffice skal installeres på klienten. Hvis database og JobOffice skal være på samme server trenger ikke SQL Browser å aktiveres. Denne kan også endres etter installasjonen.

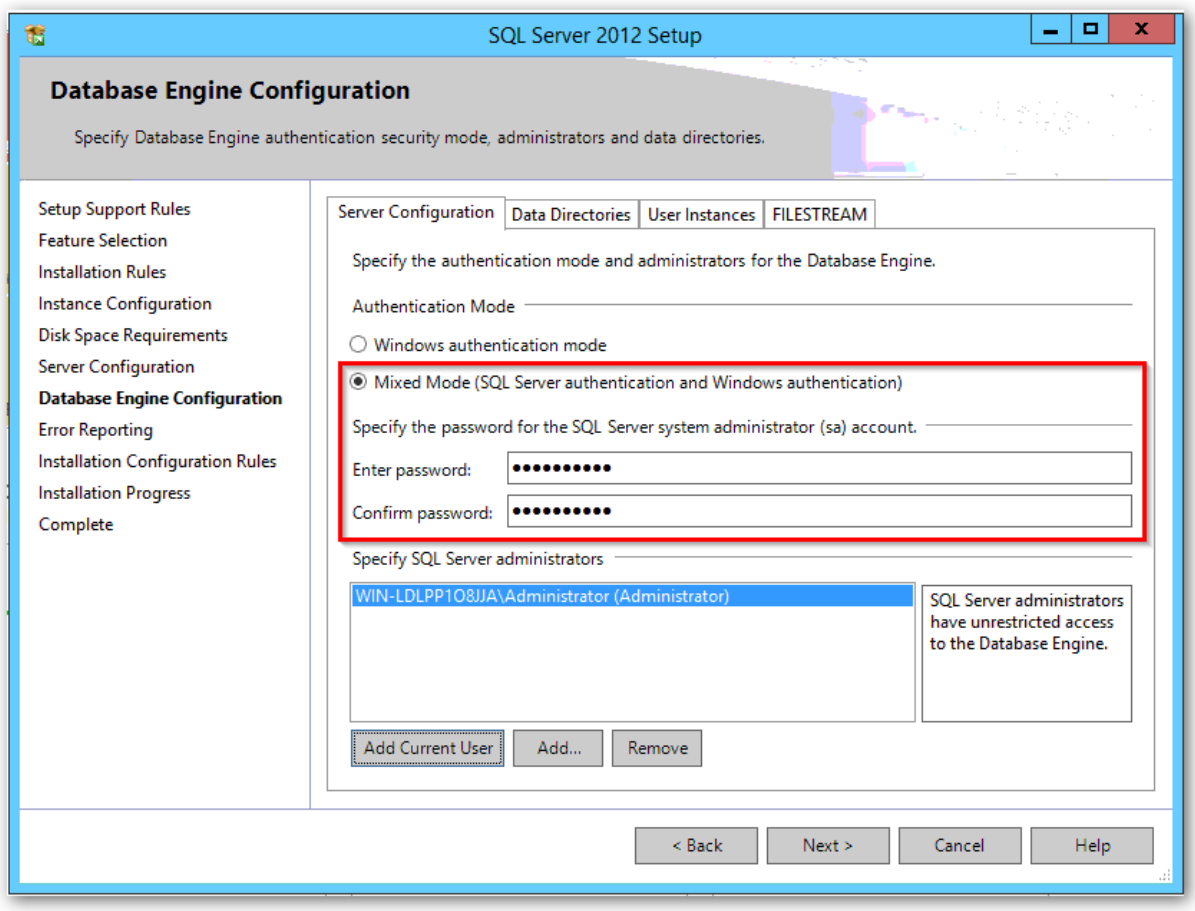

Autentisering: Velg 'Mixed mode'. Angi et selvvalgt passord for 'sa' Om du ikke bruker vanlig standard passord. Noter ned passord i sak.

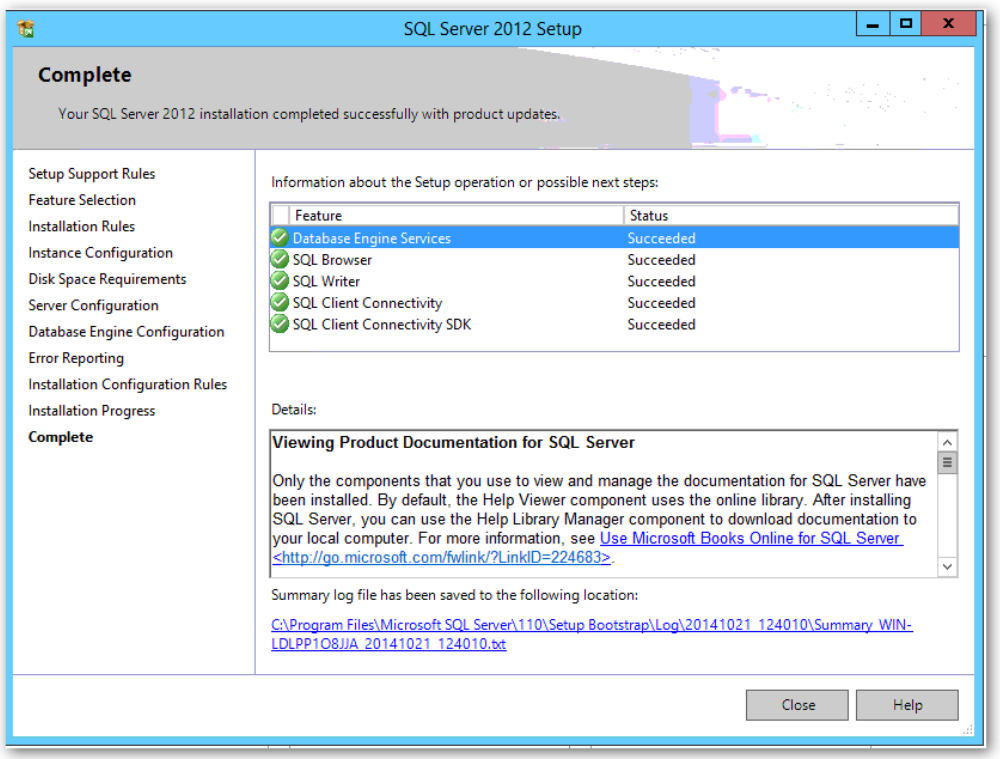

Last ned JobOffice: <http://holte.no/no/support/nedlastinger/kategori/joboffice/> Nyeste versjon vil du alltid finne på denne lenken. Kjør installasjonsfilen på vanlig måte.

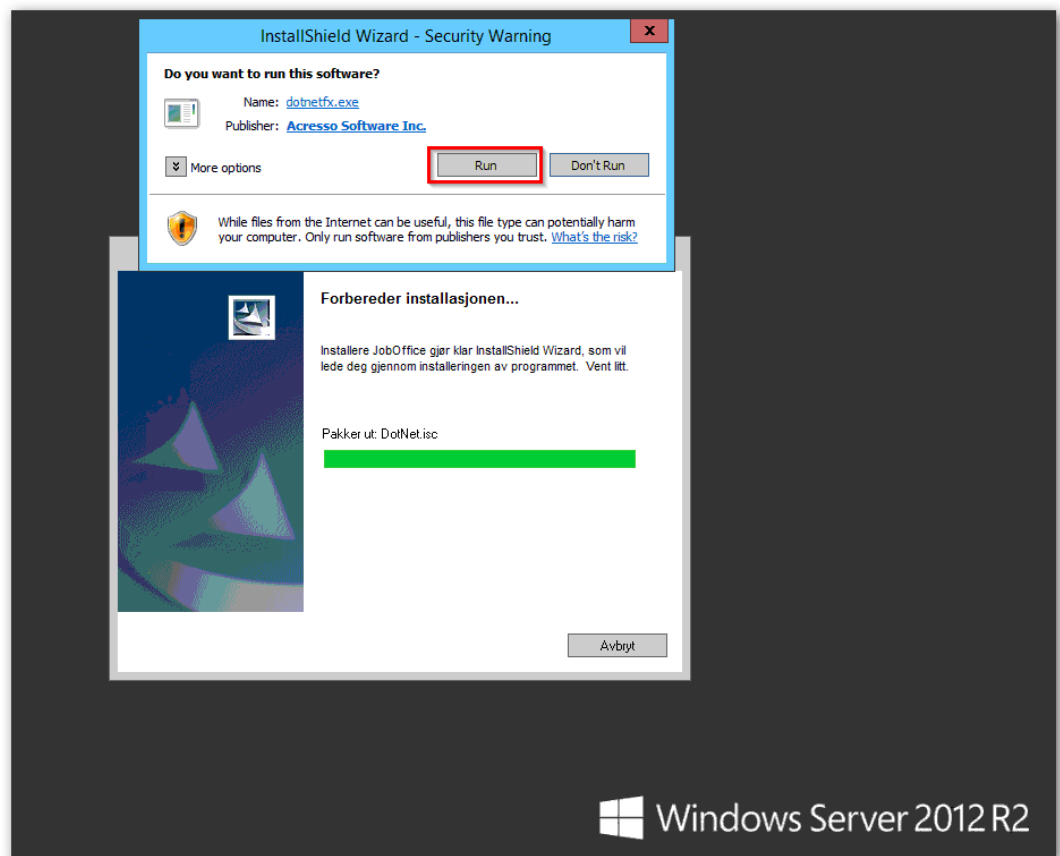

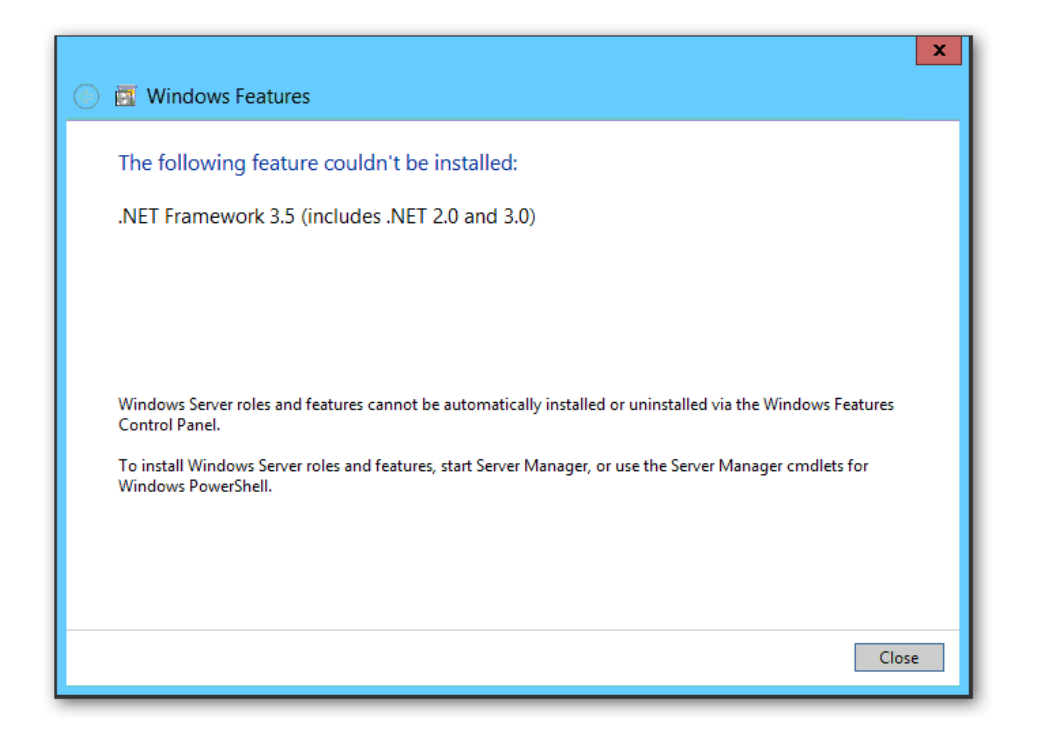

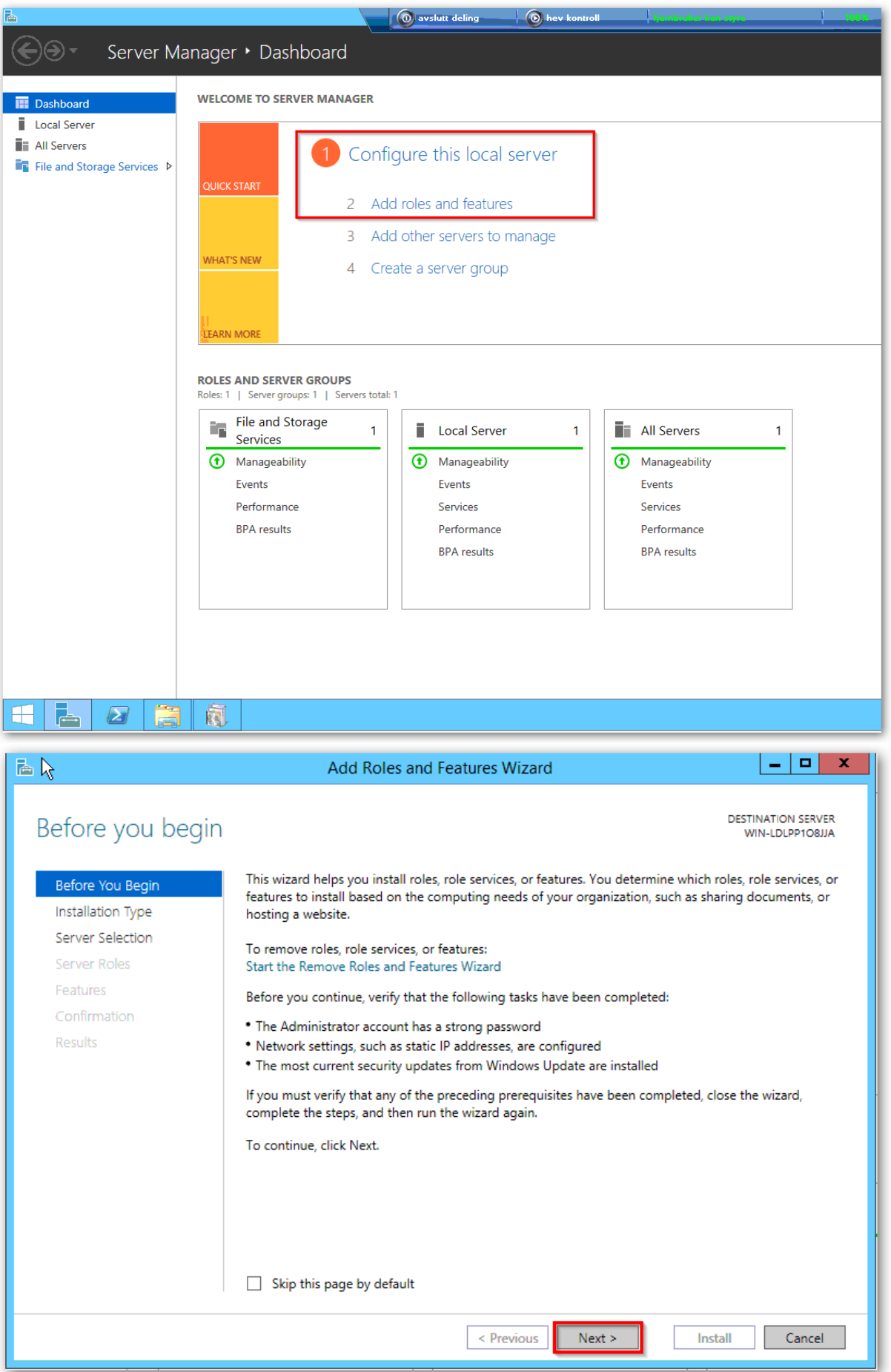

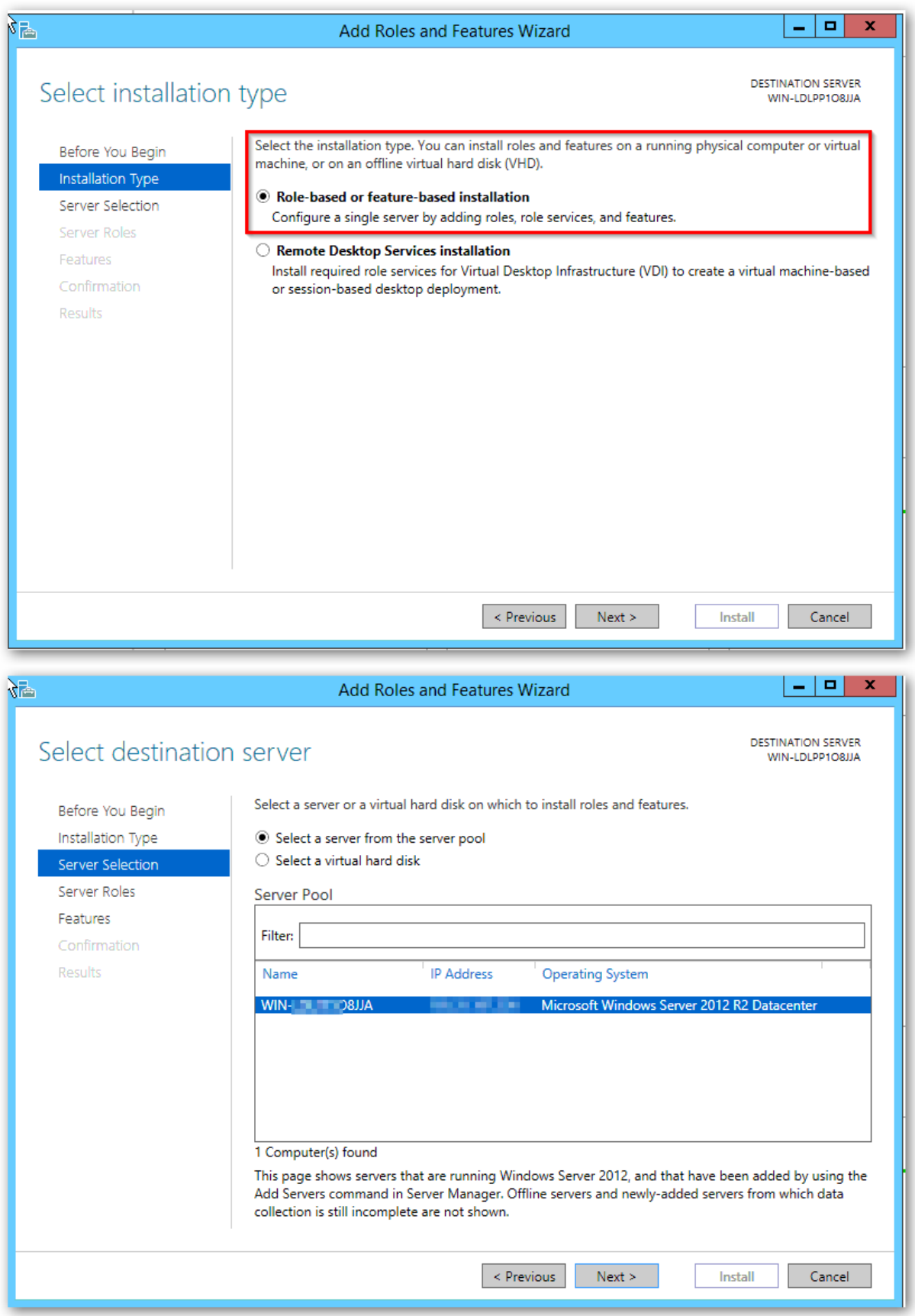

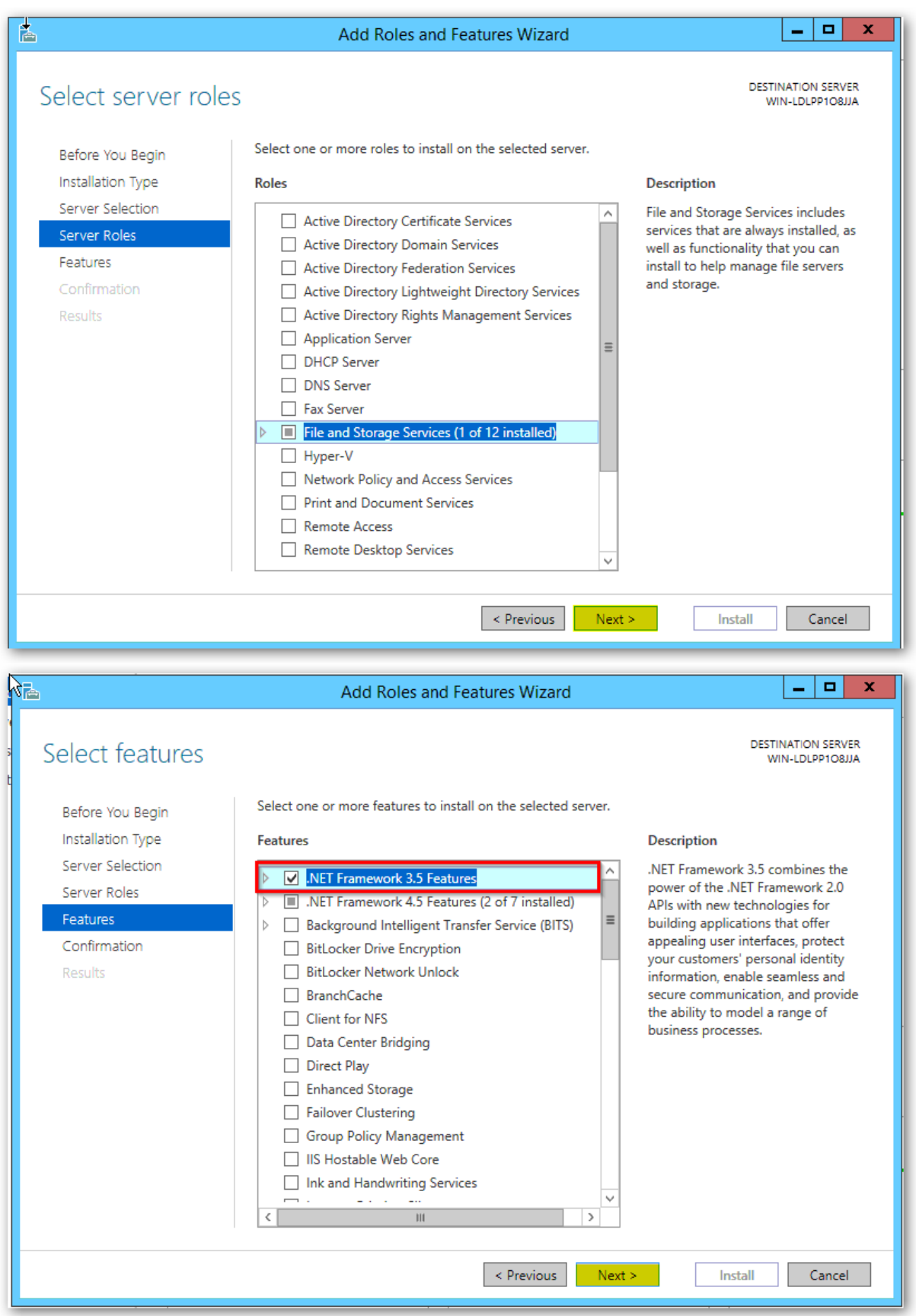

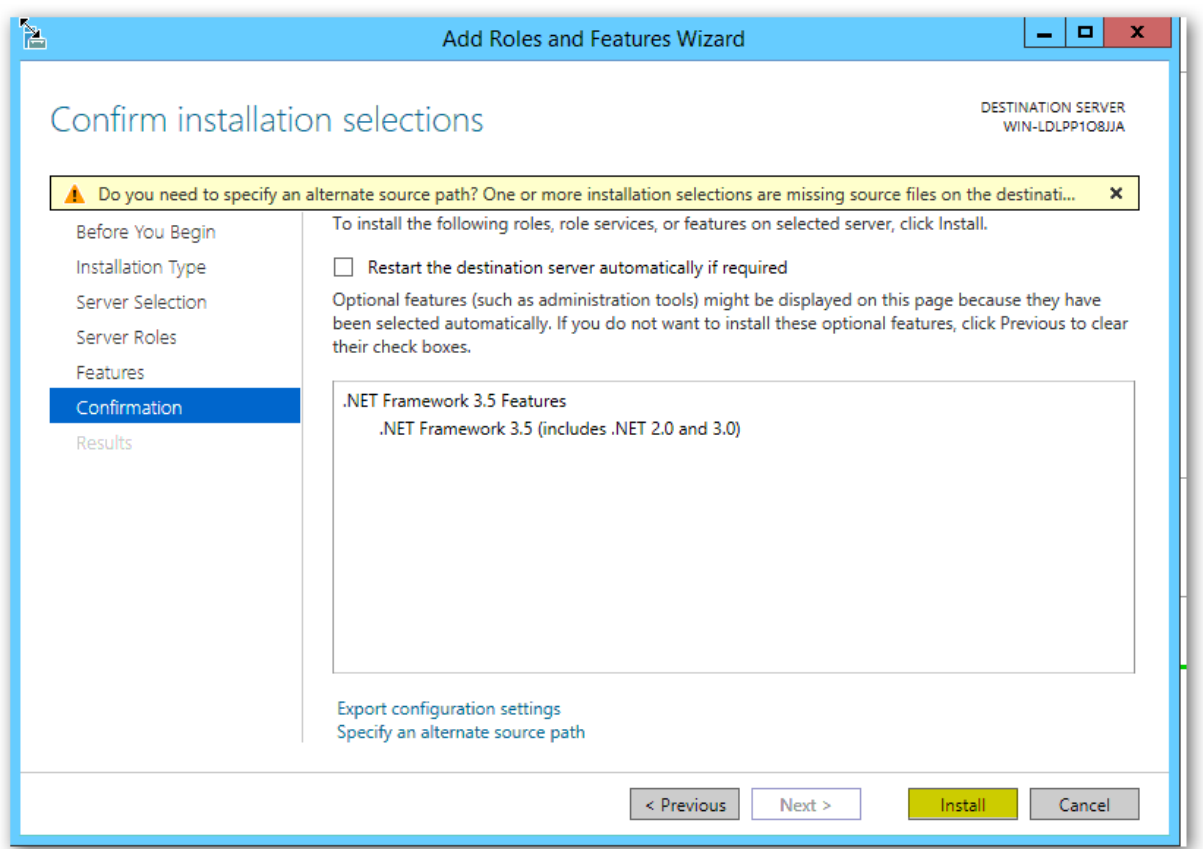

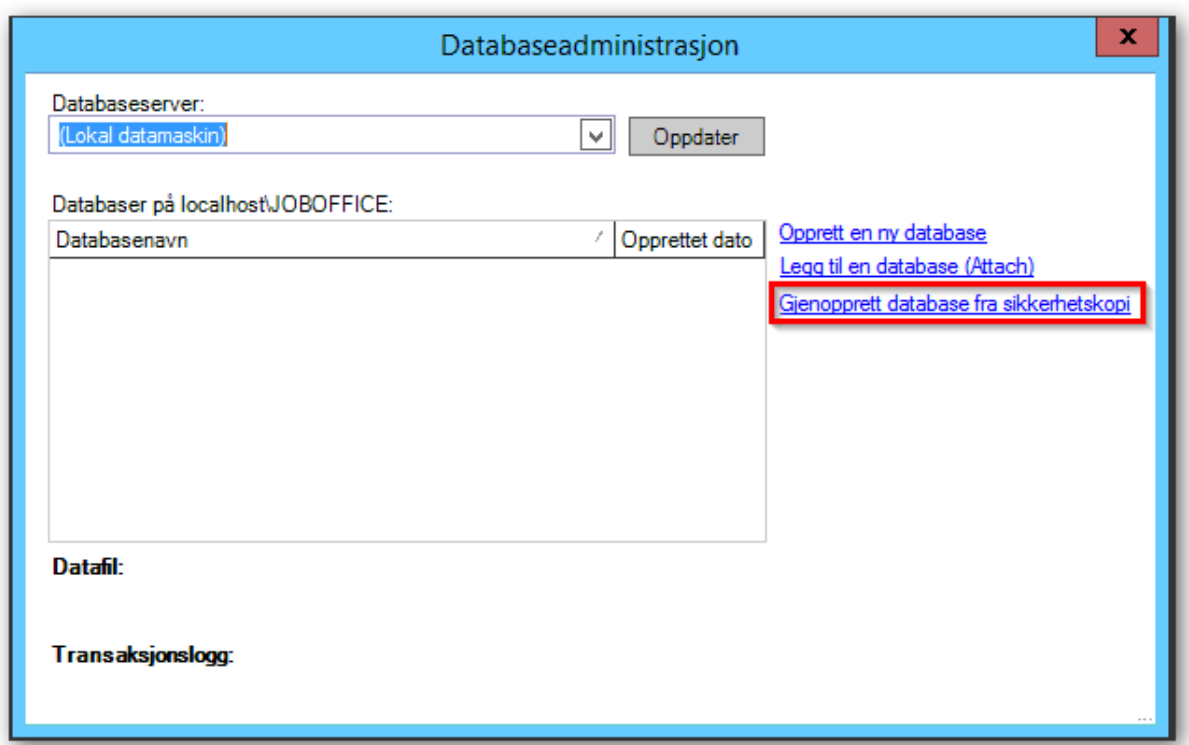

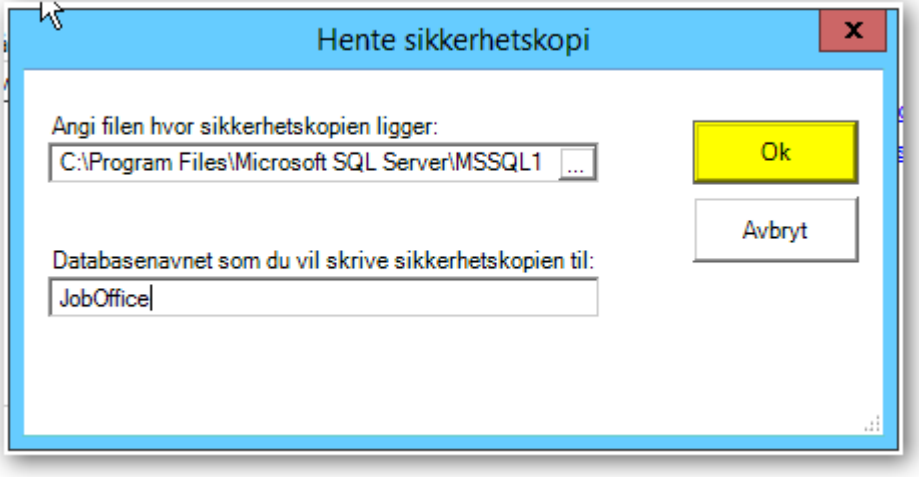

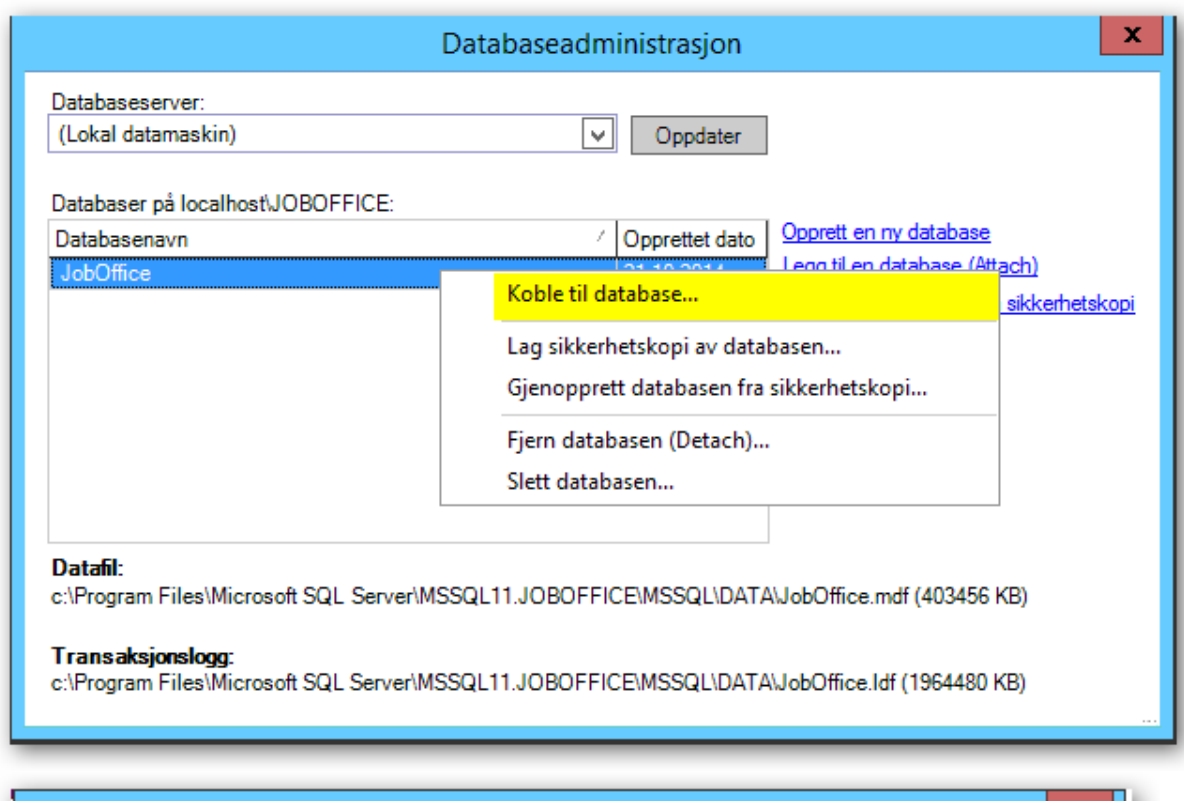

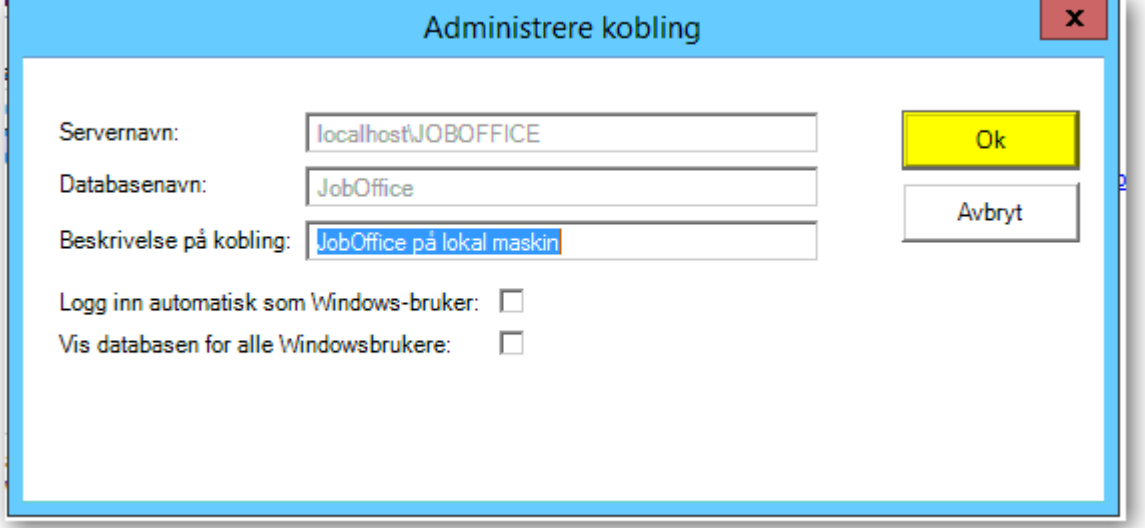

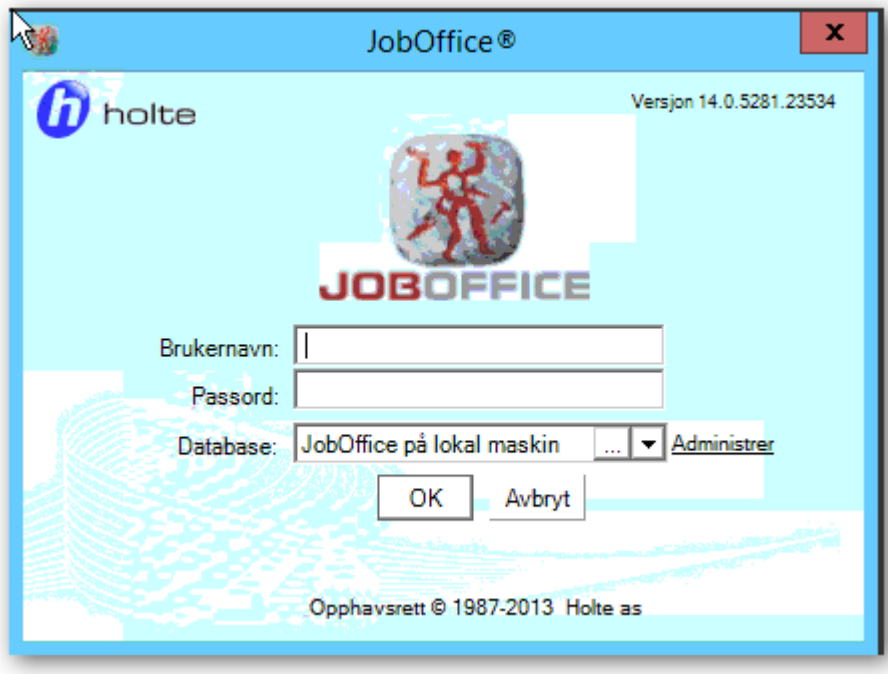

Logg inn med kunde sitt brukernavn og passord.